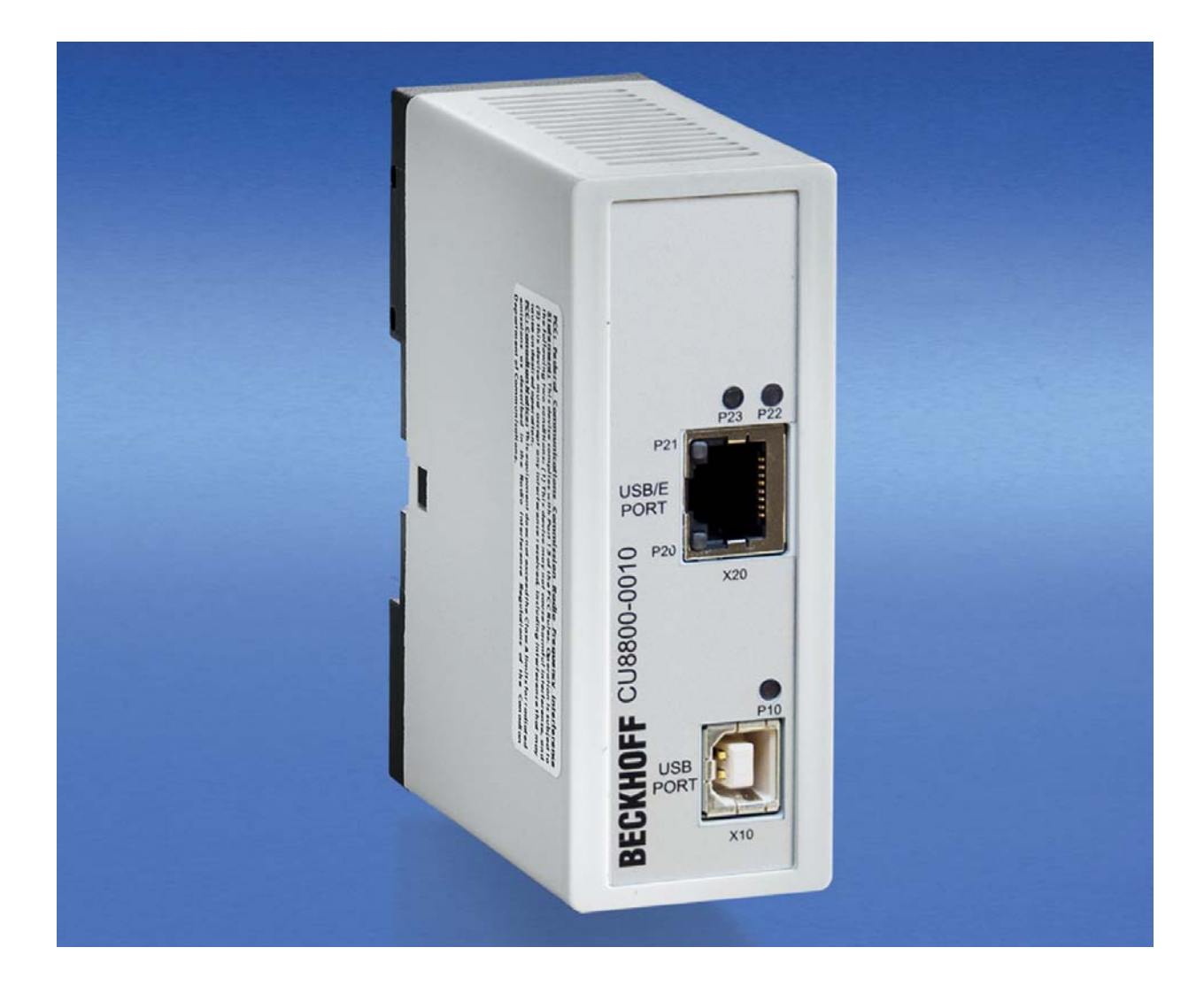

### **Installations- und Betriebsanleitung für**

# **CU8800-0010**

**USB-Extender-Tx** 

**Version: 1.5 Datum: 13.03.2015** 

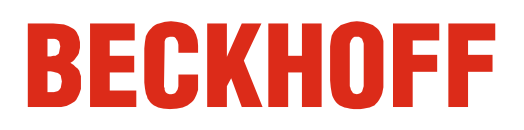

# **Inhaltsverzeichnis**

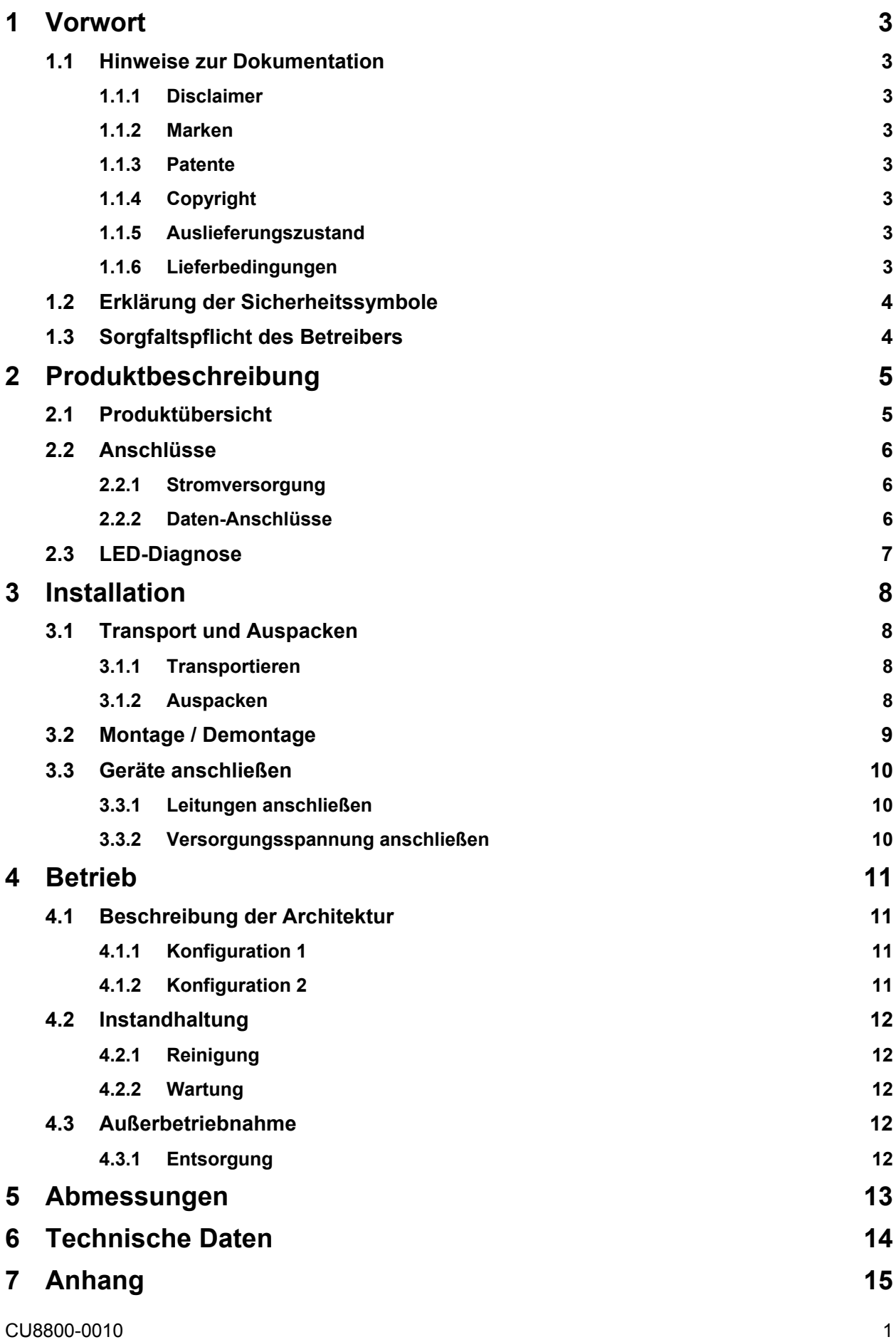

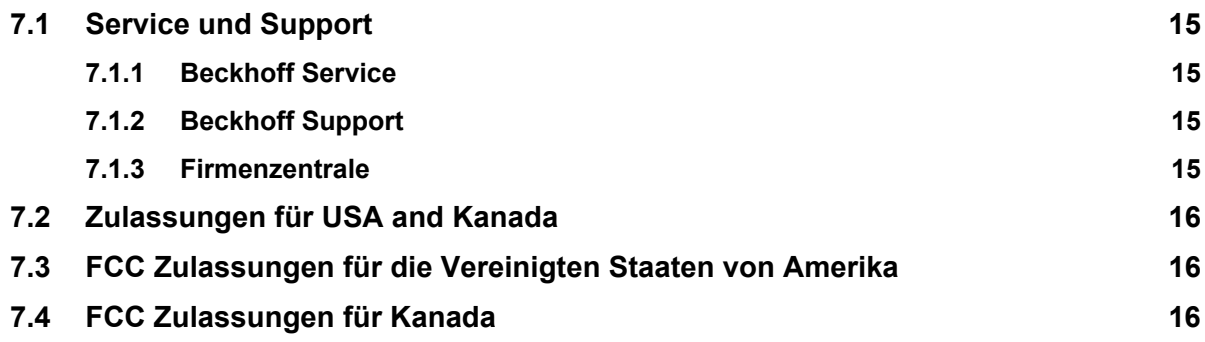

# <span id="page-4-0"></span>**1 Vorwort**

### **1.1 Hinweise zur Dokumentation**

Diese Beschreibung wendet sich ausschließlich an ausgebildetes Fachpersonal der Steuerungs- und Automatisierungstechnik, das mit den geltenden nationalen Normen vertraut ist.

Zur Installation und Inbetriebnahme der Komponenten ist die Beachtung der nachfolgenden Hinweise und Erklärungen unbedingt notwendig. Das Fachpersonal hat sicherzustellen, dass die Anwendung bzw. der Einsatz der beschriebenen Produkte alle Sicherheitsanforderungen, einschließlich sämtlicher anwendbaren Gesetze, Vorschriften, Bestimmungen und Normen erfüllt.

#### **1.1.1 Disclaimer**

Diese Dokumentation wurde sorgfältig erstellt. Die beschriebenen Produkte werden jedoch ständig weiter entwickelt. Deshalb ist die Dokumentation nicht in jedem Fall vollständig auf die Übereinstimmung mit den beschriebenen Leistungsdaten, Normen oder sonstigen Merkmalen geprüft. Falls sie technische oder redaktionelle Fehler enthält, behalten wir uns das Recht vor, Änderungen jederzeit und ohne Ankündigung vorzunehmen. Aus den Angaben, Abbildungen und Beschreibungen in dieser Dokumentation können keine Ansprüche auf Änderung bereits gelieferter Produkte geltend gemacht werden.

#### **1.1.2 Marken**

Beckhoff $^\circ$ , TwinCAT $^\circ$ , EtherCAT $^\circ$ , Safety over EtherCAT $^\circ$ , TwinSAFE $^\circ$  und XFC $^\circ$  sind eingetragene und lizenzierte Marken der Beckhoff Automation GmbH.

Die Verwendung anderer in dieser Dokumentation enthaltenen Marken oder Kennzeichen durch Dritte kann zu einer Verletzung von Rechten der Inhaber der entsprechenden Bezeichnungen führen.

#### **1.1.3 Patente**

Die EtherCAT Technologie ist patentrechtlich geschützt, insbesondere durch folgende Anmeldungen und Patente: EP1590927, EP1789857, DE102004044764, DE102007017835 mit den entsprechenden Anmeldungen und Eintragungen in verschiedenen anderen Ländern.

Die TwinCAT Technologie ist patentrechtlich geschützt, insbesondere durch folgende Anmeldungen und Patente: EP0851348, US6167425 mit den entsprechenden Anmeldungen und Eintragungen in verschiedenen anderen Ländern.

#### **1.1.4 Copyright**

© Beckhoff Automation GmbH & Co. KG.

Weitergabe sowie Vervielfältigung dieses Dokuments, Verwertung und Mitteilung seines Inhalts sind verboten, soweit nicht ausdrücklich gestattet. Zuwiderhandlungen verpflichten zu Schadenersatz. Alle Rechte für den Fall der Patent-, Gebrauchsmuster- oder Geschmacksmustereintragung vorbehalten.

#### **1.1.5 Auslieferungszustand**

Die gesamten Komponenten werden je nach Anwendungsbestimmungen in bestimmten Hard- und Software-Konfigurationen ausgeliefert. Änderungen der Hard-, oder Software-Konfiguration, die über die dokumentierten Möglichkeiten hinausgehen sind unzulässig und bewirken den Haftungsausschluss der Beckhoff Automation GmbH & Co. KG.

#### **1.1.6 Lieferbedingungen**

Es gelten darüber hinaus die allgemeinen Lieferbedingungen der Fa. Beckhoff Automation GmbH & Co. KG.

### <span id="page-5-0"></span>**1.2 Erklärung der Sicherheitssymbole**

In der vorliegenden Betriebsanleitung werden die folgenden Sicherheitssymbole verwendet. Diese Symbole sollen den Leser vor allem auf den Text des nebenstehenden Sicherheitshinweises aufmerksam machen.

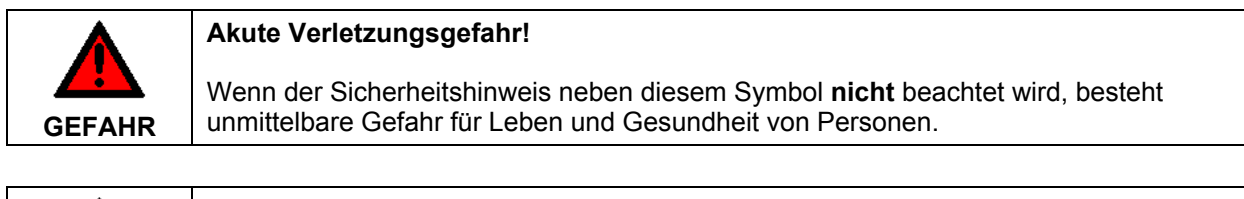

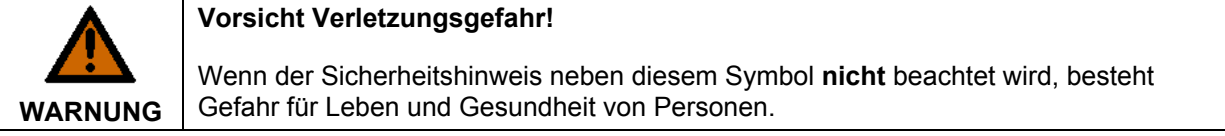

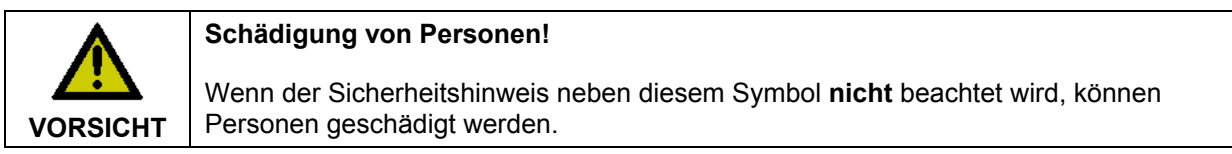

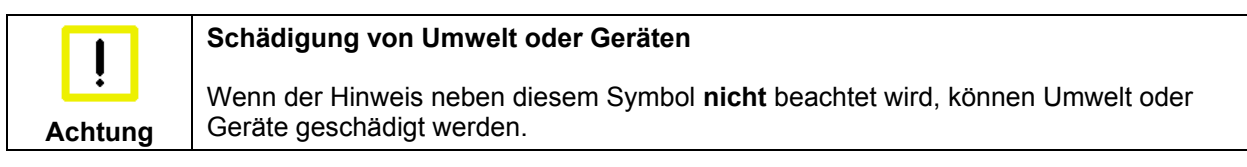

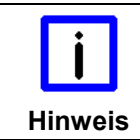

#### **Tipp oder Fingerzeig**

Dieses Symbol kennzeichnet Informationen, die zum besseren Verständnis beitragen.

### **1.3 Sorgfaltspflicht des Betreibers**

Der Betreiber muss sicherstellen, dass

- die Produkte nur bestimmungsgemäß verwendet werden (siehe Kapitel *[Produktbeschreibung](#page-6-1)*)
- die Produkte nur in einwandfreiem, funktionstüchtigem Zustand betrieben werden (siehe Kapitel *[Instandhaltung](#page-13-1)*)
- nur ausreichend qualifiziertes und autorisiertes Personal die Produkte betreibt
- dieses Personal regelmäßig in allen zutreffenden Fragen von Arbeitssicherheit und Umweltschutz unterwiesen wird, sowie die Betriebsanleitung und insbesondere die darin enthaltenen Sicherheitshinweise kennt
- die Betriebsanleitung stets in einem leserlichen Zustand und vollständig am Einsatzort der Produkte zur Verfügung steht
- alle an den Produkten angebrachten Sicherheits- und Warnhinweise nicht entfernt werden und leserlich bleiben.

# <span id="page-6-1"></span><span id="page-6-0"></span>**2 Produktbeschreibung**

### **2.1 Produktübersicht**

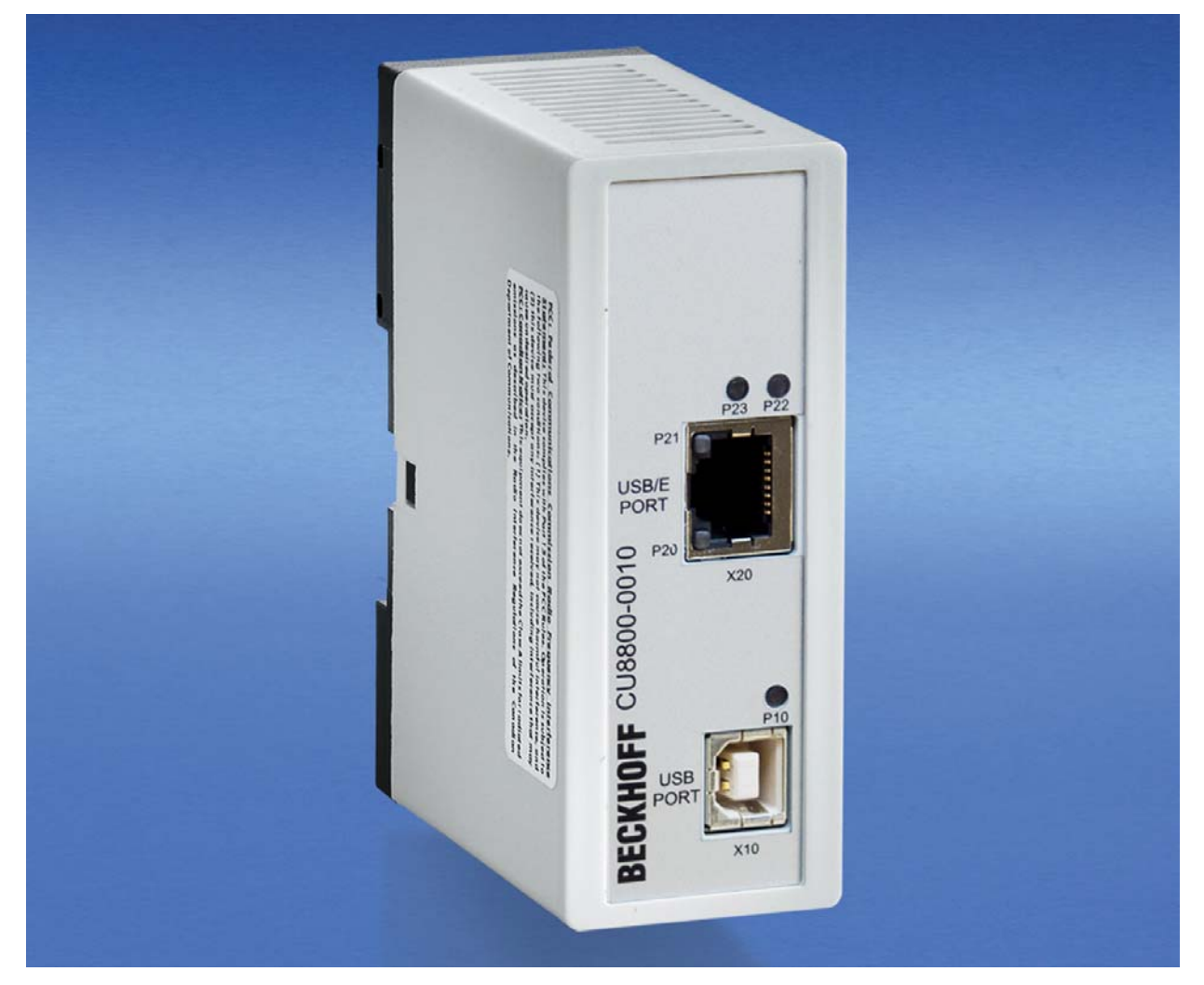

Der Beckhoff CU8800-0010 USB-Extender-Tx erlaubt es, die Beschränkungen der Kabelänge bei USB-Kabeln zu umgehen. Ein USB-Kabel darf gemäß Spezifikation eine maximale Länge von 5 Metern haben. Mit Hilfe der Erweiterungsbox kann diese Entfernung auf bis zu 50 Meter erweitert werden. Die Einheit sendet eingehende USB-Signale zu den Empfängern CU8850 und CU8860. Die wichtigsten Eigenschaften sind:

- Anwenderfreundliche Montage durch integierten Hutschienenadapter
- Es wird keine Stromversorgung benötigt das Gerät wird über den USB Port versorgt
- 12 Mbit, und 1,5 Mbit Unterstützung für volle USB1.1 Kompatibilität
- Standard CAT5 Netzwerkkabel für die Verlängerung
- Kompaktes industrielles Design.

### <span id="page-7-0"></span>**2.2 Anschlüsse**

#### **2.2.1 Stromversorgung**

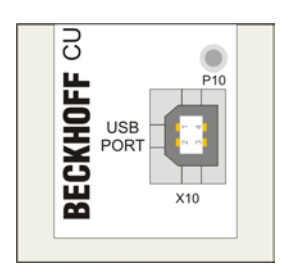

Der USB-Extender-Tx benötigt keine zusätzliche Stromversorgung. Der benötigte Strom (5 V DC) wird über den USB-Anschluss bezogen. Wenn die Box mit Storm versorgt wird, leuchtet die LED **P10** grün.

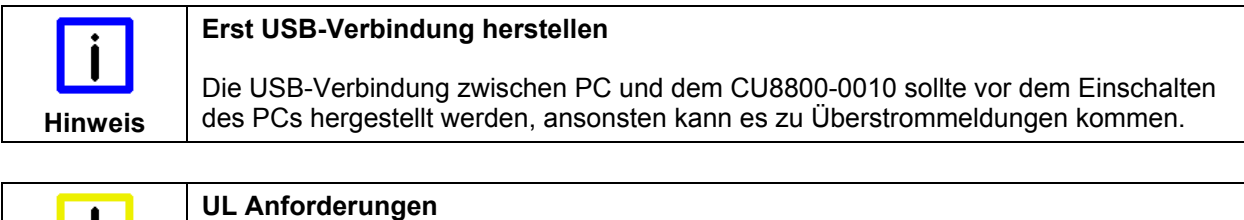

Zur Einhaltung der UL-Anforderungen darf das Gerät nicht mit unbegrenzten Spannungsquellen verbunden werden!.

#### **2.2.2 Daten-Anschlüsse**

Es gibt zwei Arten von Anschlüssen: USB Port Typ B und RJ45-Anschluss. Die Belegung der Stecker ist wie folgt:

#### **USB Typ B Port (X10) (Standardkabel)**

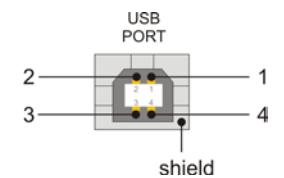

**Achtung** 

**Pin Belegung**  1 VCC 2 Data - Data - Data - Data - Data - Data - Data - Data - Data - Data - Data - Data - Data - Data - Data - Data - Data - Data - Data - Data - Data - Data - Data - Data - Data - Data - Data - Data - Data - Data - Data - Dat  $3$  Data + 4 GND Shield Shield Shield Shield Shield Shield Shield Shield Shield Shield Shield Shield Shield Shield Shield Shield Shield Shield Shield Shield Shield Shield Shield Shield Shield Shield Shield Shield Shield Shield Shield Shiel

#### <span id="page-8-0"></span>**RJ 45 Port (X20) (Standard CAT5 Kabel)**

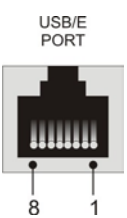

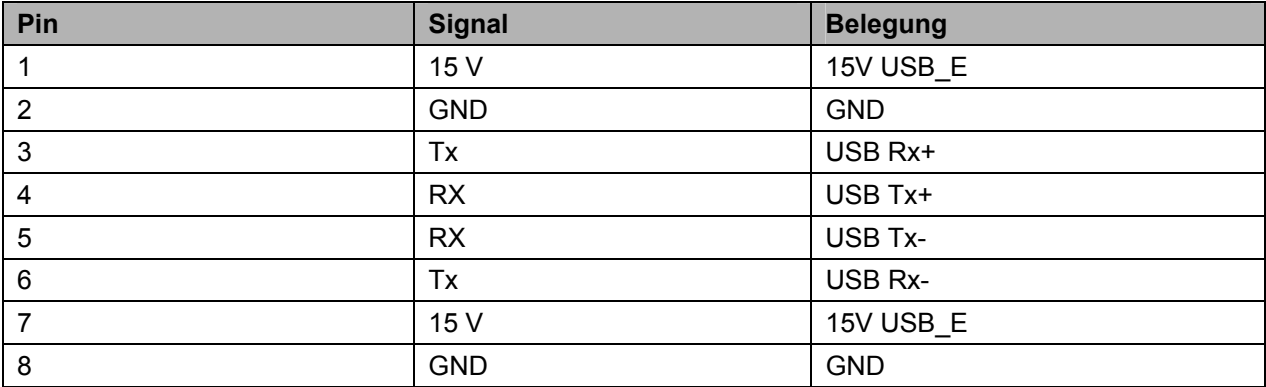

### **2.3 LED-Diagnose**

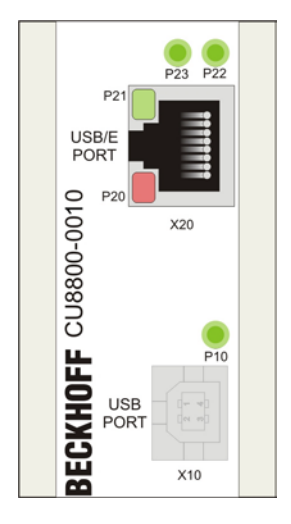

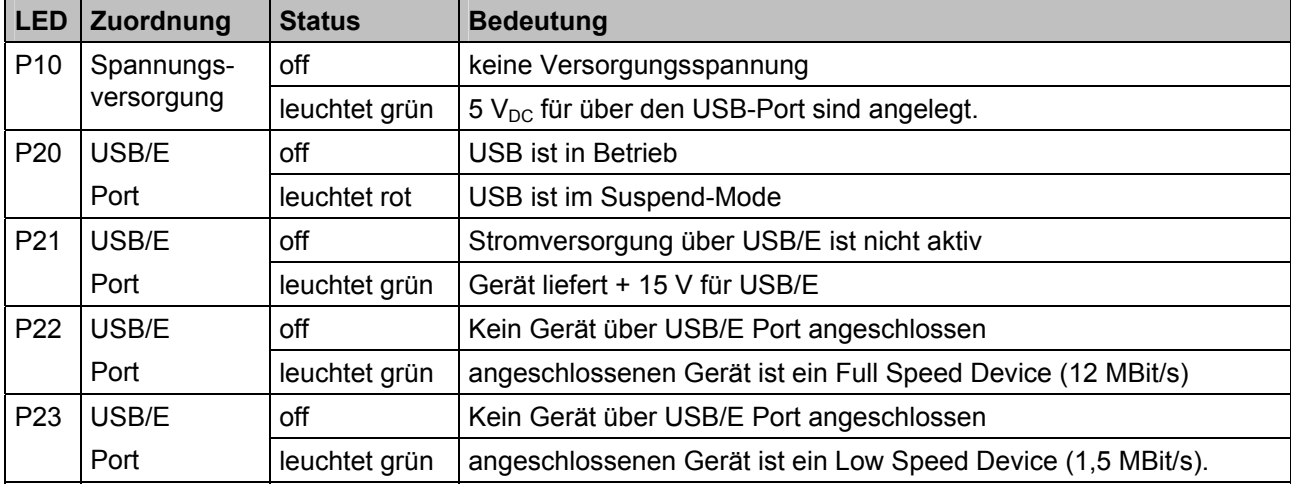

# <span id="page-9-0"></span>**3 Installation**

### **3.1 Transport und Auspacken**

Beachten Sie die vorgeschriebenen Lagerbedingungen (siehe Kapitel *[Technische Daten](#page-15-1)*).

#### **3.1.1 Transportieren**

Trotz des robusten Aufbaus sind die eingebauten Komponenten empfindlich gegen starke Erschütterungen und Stöße. Schützen Sie deshalb das Gerät bei Transporten vor großer mechanischer Belastung. Für den Versand sollten Sie die Originalverpackung benutzen.

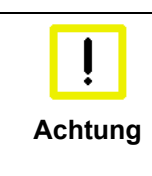

#### **Beschädigungsgefahr für das Gerät**

Achten Sie bei Transporten in kalter Witterung oder wenn das Gerät extremen Temperaturschwankungen ausgesetzt ist darauf, dass sich keine Feuchtigkeit (Betauung) an und im Gerät niederschlägt.

Das Gerät soll sich langsam der Raumtemperatur anpassen, bevor es in Betrieb genommen wird. Bei Betauung darf das Gerät erst nach einer Wartezeit von ca. 12 Stunden eingeschaltet werden.

#### **3.1.2 Auspacken**

Gehen Sie beim Auspacken des Gerätes wie folgt vor:

- 1. Entfernen Sie die Verpackung
- 2. Werfen Sie die Originalverpackung nicht weg. Bewahren Sie diese für einen Wiedertransport auf
- 3. Überprüfen Sie die Lieferung anhand Ihrer Bestellung auf Vollständigkeit
- 4. Bitte bewahren Sie unbedingt die mitgelieferten Unterlagen auf, sie enthalten wichtige Informationen zum Umgang mit Ihrem Gerät
- 5. Prüfen Sie den Verpackungsinhalt auf sichtbare Transportschäden.

Sollten Sie Transportschäden oder Unstimmigkeiten zwischen Verpackungsinhalt und Ihrer Bestellung feststellen, informieren Sie bitte den Beckhoff Service.

### <span id="page-10-0"></span>**3.2 Montage / Demontage**

Der USB-Extender-Tx CU8800-0010 kann einfach auf einer 35 mm Hutschiene (gemäß EN 50022) eingerastet werden:

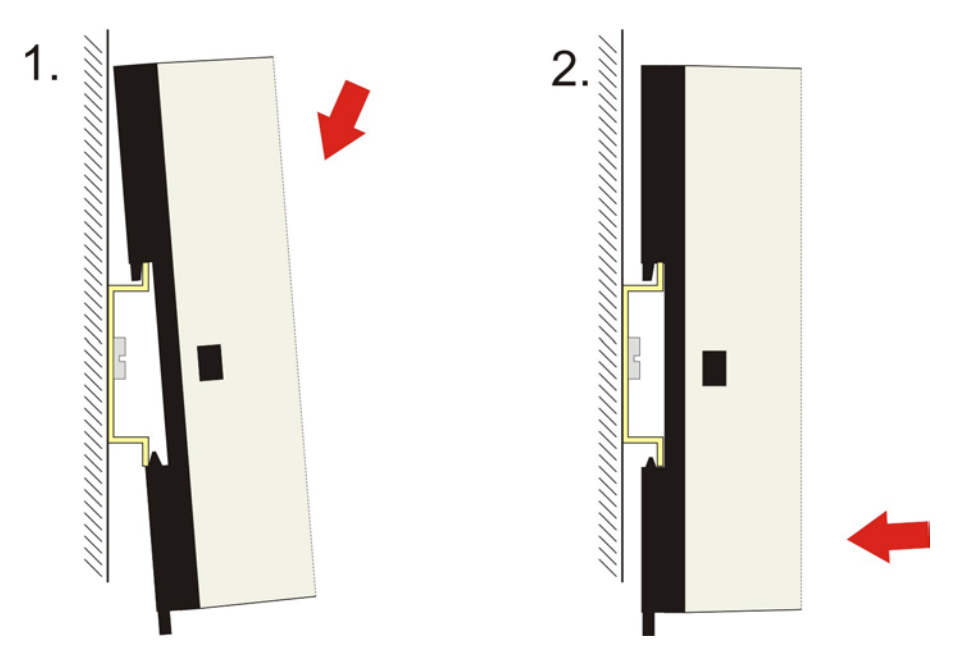

Um den CU8800-0010 von der Hutschiene zu entfernen:

- 1. Lasche auf der Unterseite mit einem Schraubenzieher nach unten ziehen (**1**)
- 2. anschließend die Box von der Hutschiene nehmen (**2**).

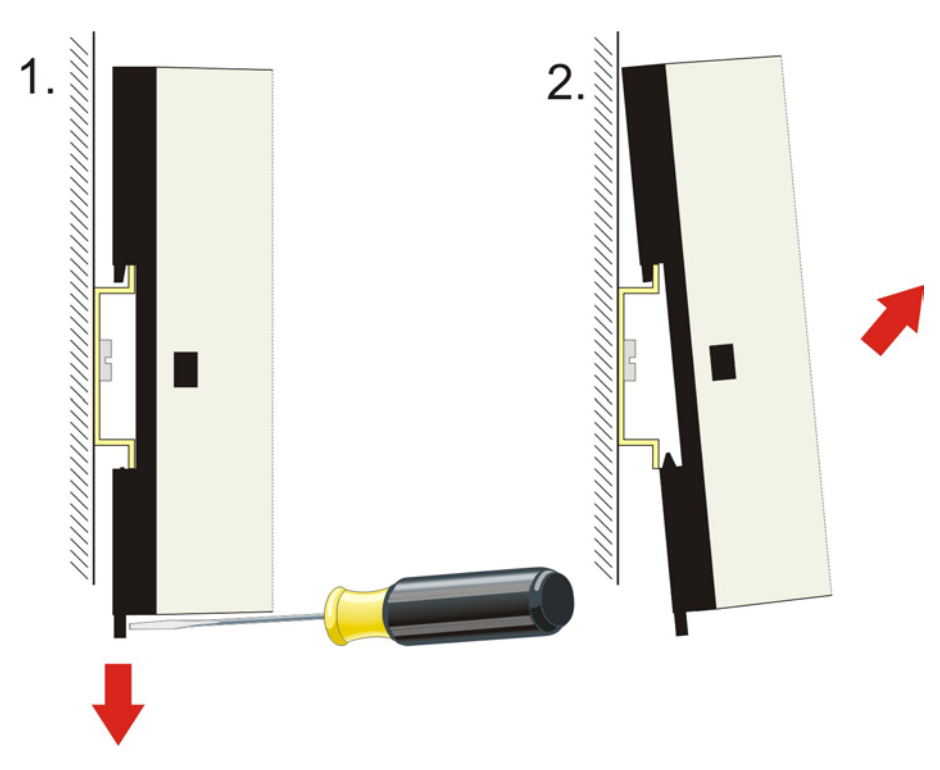

### <span id="page-11-0"></span>**3.3 Geräte anschließen**

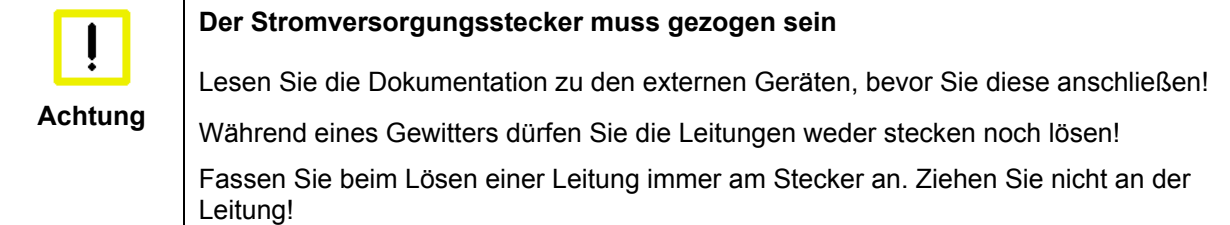

#### **3.3.1 Leitungen anschließen**

Die Anschlüsse sind im Kapitel *[Produktbeschreibung](#page-6-1)* dokumentiert.

Halten Sie beim Anschließen der Leitungen an den CU8800-0010 die nachfolgend beschriebene Reihenfolge ein:

- Schalten Sie alle anzuschließenden Geräte aus
- Trennen Sie alle anzuschließenden Geräte von der Stromversorgung
- Stecken Sie alle Leitungen zwischen CU8800-0010 und den anzuschließenden Geräten
- Verbinden Sie alle Geräte wieder mit der Stromversorgung.

#### **3.3.2 Versorgungsspannung anschließen**

Die Stromversorgung erfolgt über die USB-Schnittstelle.

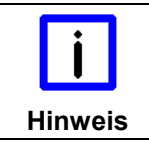

#### **Erst USB-Verbindung herstellen**

Die USB-Verbindung zwischen PC und dem CU8800-0010 sollte vor dem Einschalten des PCs hergestellt werden, ansonsten kann es zu Überstrommeldungen kommen.

# <span id="page-12-0"></span>**4 Betrieb**

### **4.1 Beschreibung der Architektur**

Mit Hilfe der USB-Extender-Tx (CU8800) und USB-Extender-RX (CU8850) kann die Länge der USB-Datenübertragung von 35 Metern (1 Host, 5 USB-Hubs und ein USB-Gerät verbunden mit je 5 Metern Kabel) auf bis zu 61 Meter erweitert werden. Bedingt durch die Signallaufzeit des USB-Signals ist es nicht möglich, mehr als einen USB-Hub in die Verlängerung aufzunehmen. Die folgenden Bilder zeigen die möglichen Konfigurationen mit den maximal zulässigen Kabellängen.

#### **4.1.1 Konfiguration 1**

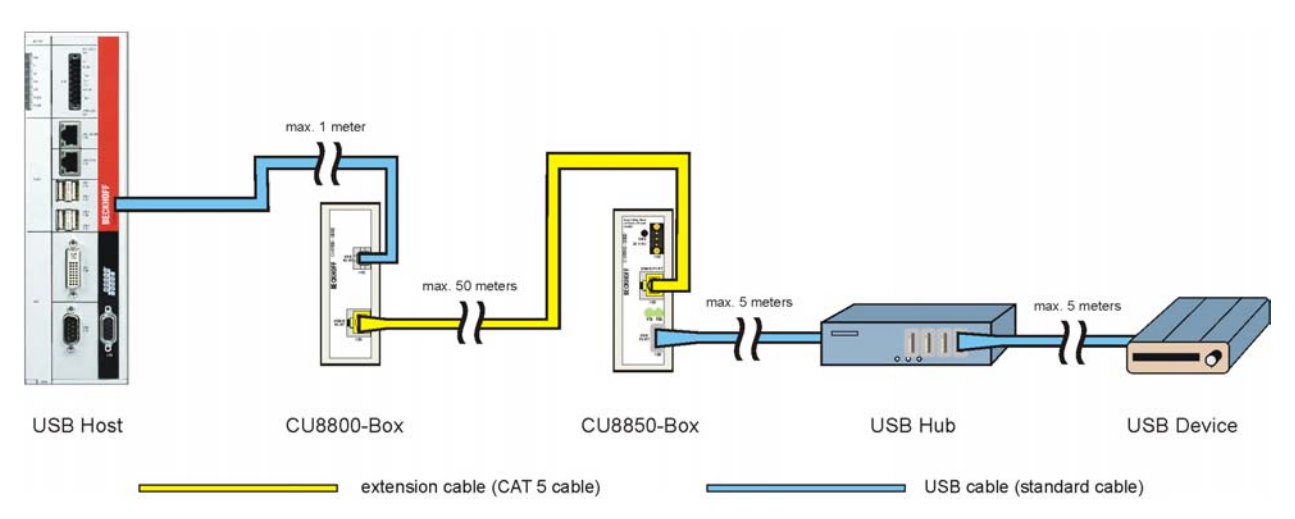

Der USB-Hub ist nach der Erweiterung angeschlossen. Die maximale Verlängerung beträgt 61 Meter: 1 Meter Kabel vom Host-Computer zur Extension-Box CU8800; bis zu 50 Meter Extension Kabel; 5 Meter von der Extension-Box zum USB-Hub und 5 Meter vom USB-Hub zum USB-Gerät.

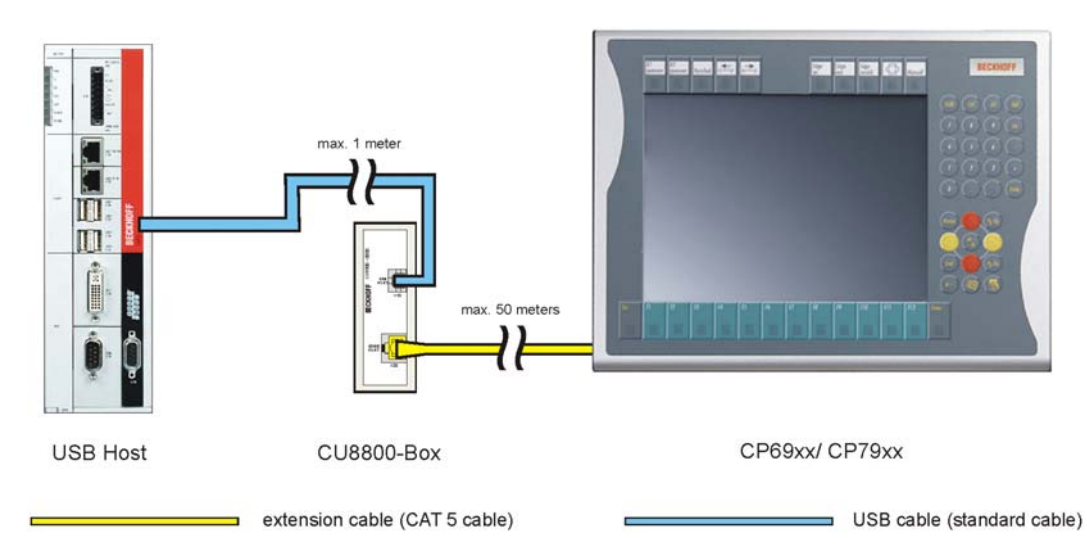

#### **4.1.2 Konfiguration 2**

Diese Konfiguration zeigt den Anschluss eines CP69xx/ CP79xx Control-Panels an die CU8800 Extension-Box. Die maximale Länge der Erweiterung beträgt 51 Meter: 1 Meter Kabel vom Host-Computer zur CU8800 Extension-Box; bis zu 50 Meter Extension Kabel zum Control-Panel.

### <span id="page-13-1"></span><span id="page-13-0"></span>**4.2 Instandhaltung**

#### **4.2.1 Reinigung**

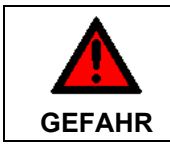

**Stromversorgung trennen** 

Schalten Sie das Gerät und alle daran angeschlossenen Komponenten aus, und trennen Sie das Gerät von der Stromversorgung.

Das Gerät kann mit einem feuchten, weichen Putzlappen gereinigt werden. Verwenden Sie keine ätzenden Reinigungsmittel, keine Verdünnung, keine Scheuermittel und keine harten Gegenstände, die zu Kratzern führen könnten.

#### **4.2.2 Wartung**

Der CU8800-0010 USB-Extender-Tx ist wartungsfrei.

### **4.3 Außerbetriebnahme**

#### **4.3.1 Entsorgung**

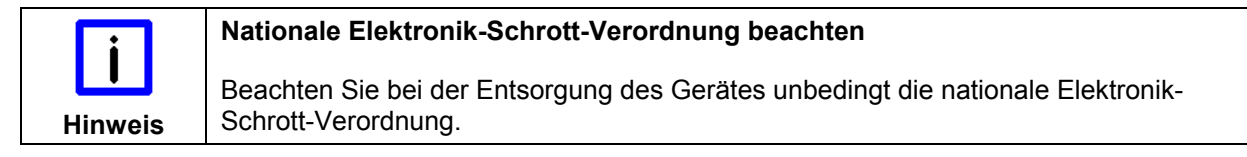

Zur Entsorgung muss das Gerät ausgebaut und vollständig zerlegt werden:

- Gehäuseteile (Polycarbonat, Polyamid (PA6.6)) können dem Kunststoffrecycling zugeführt werden
- Metallteile können dem Metallrecycling zugeführt werden
- Elektronik-Bestandteile wie Laufwerke und Leiterplatten sind entsprechend der nationalen Elektronik-Schrott-Verordnung zu entsorgen.

# <span id="page-14-0"></span>**5 Abmessungen**

Das Modul zeichnet sich durch ein geringes Bauvolumen aus. Mit einer Höhe von 100 mm entsprechen die Maße der Module exakt denen der Beckhoff Busklemmen. Die abgesenkten Steckerflächen ermöglichen den Einsatz in einem Standard Klemmenkasten von 120 mm Höhe.

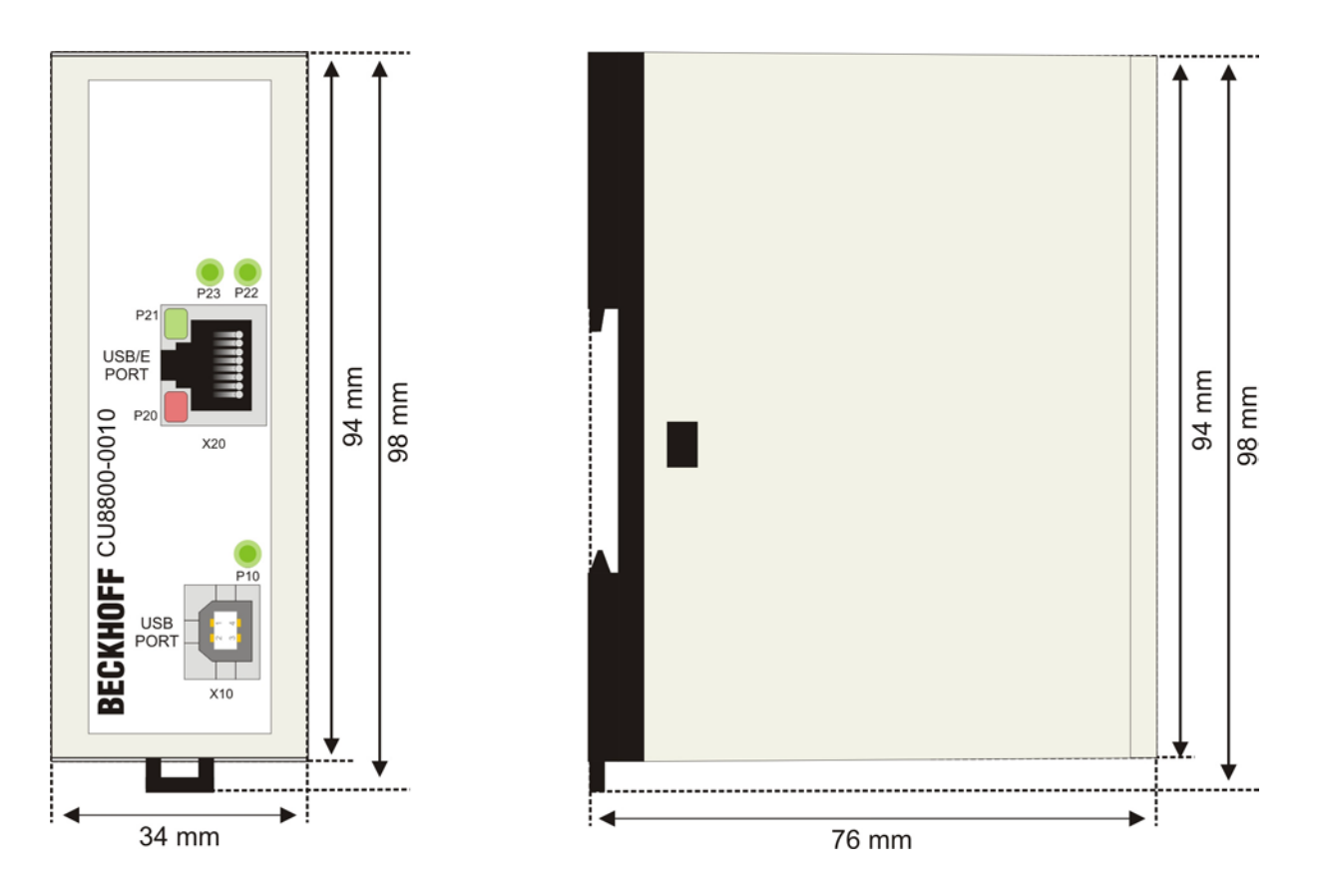

# <span id="page-15-1"></span><span id="page-15-0"></span>**6 Technische Daten**

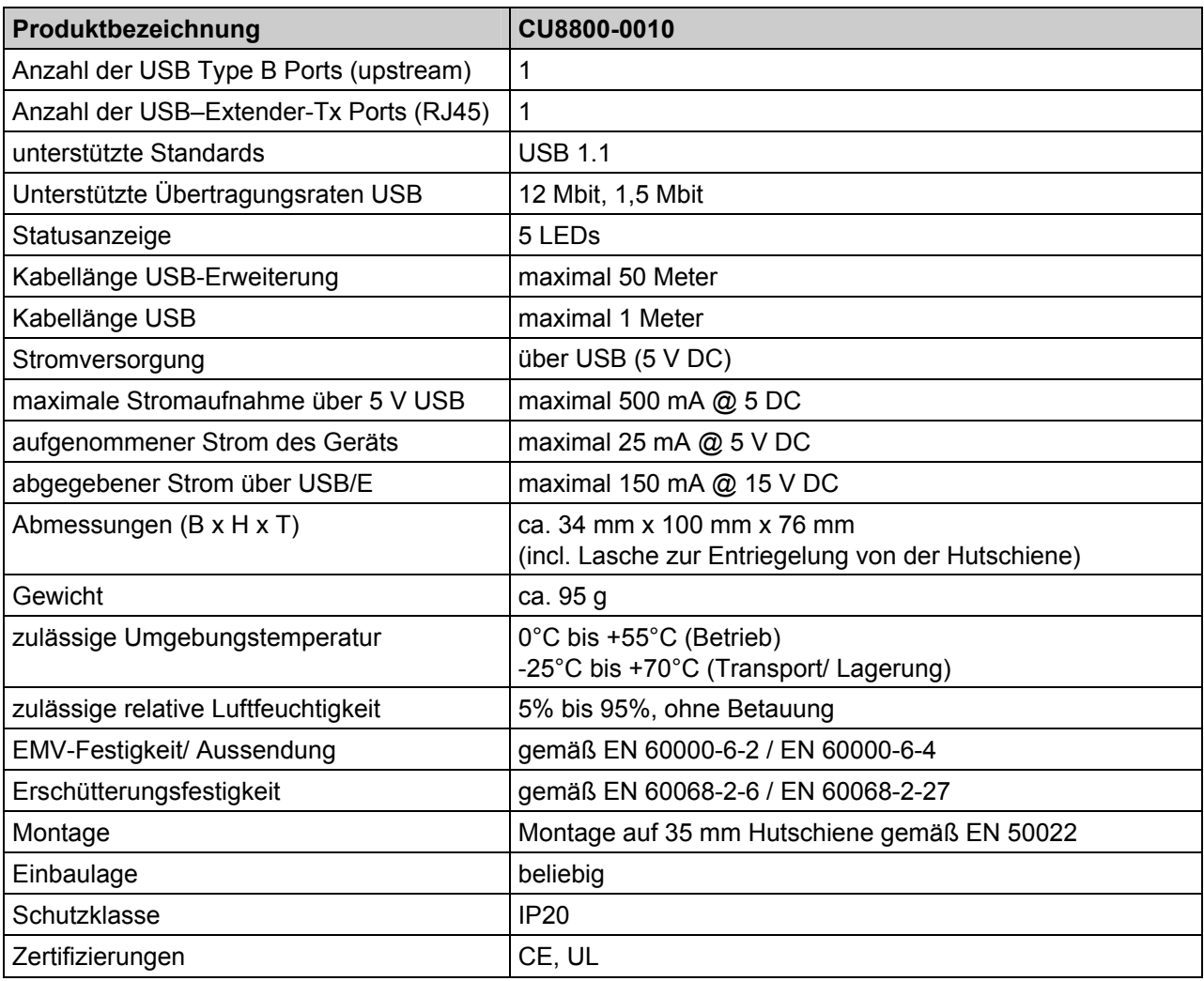

# <span id="page-16-0"></span>**7 Anhang**

### **7.1 Service und Support**

Beckhoff und seine weltweiten Partnerfirmen bieten einen umfassenden Service und Support, der eine schnelle und kompetente Unterstützung bei allen Fragen zu Beckhoff Produkten und Systemlösungen zur Verfügung stellt.

#### **7.1.1 Beckhoff Service**

Das Beckhoff Service Center unterstützt Sie rund um den After-Sales-Service:

- Vor-Ort-Service
- Reparaturservice
- Ersatzteilservice
- Hotline-Service

Hotline: + 49 (0) 5246/963-460 Fax: + 49 (0) 5246/963-479 E-Mail: [service@beckhoff.com](mailto:service@beckhoff.com)

Bitte geben Sie im Servicefall die **Projektnummer** Ihres Industrie-PCs an, welche Sie dem Typenschild entnehmen können.

#### **7.1.2 Beckhoff Support**

Der Support bietet Ihnen einen umfangreichen technischen Support, der Sie nicht nur bei dem Einsatz einzelner Beckhoff Produkte, sondern auch bei weiteren umfassenden Dienstleistungen unterstützt:

- weltweiter Support
- Planung, Programmierung und Inbetriebnahme komplexer Automatisierungssysteme
- umfangreiches Schulungsprogramm für Beckhoff Systemkomponenten

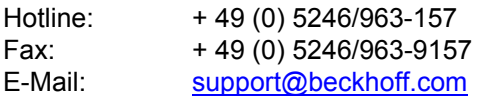

#### **7.1.3 Firmenzentrale**

Beckhoff Automation GmbH & Co. KG Hülshorstweg 20 33415 Verl Germany

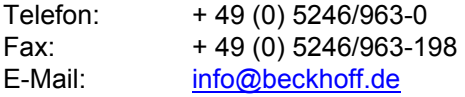

Die Adressen der weltweiten Beckhoff Niederlassungen und Vertretungen entnehmen Sie bitte unseren Internetseiten <http://www.beckhoff.com/>.

Dort finden Sie auch weitere [Dokumentationen](http://www.beckhoff.com/german/download/default.htm) zu Beckhoff Komponenten.

### <span id="page-17-0"></span>**7.2 Zulassungen für USA and Kanada**

### **7.3 FCC Zulassungen für die Vereinigten Staaten von Amerika**

#### **FCC: Federal Communications Commission Radio Frequency Interference Statement**

Dieses Gerät wurde getestet und entspricht den Grenzwerten für ein Digitalgerät der Klasse A, entsprechend Teil 15 der FCC-Regeln. Diese Grenzwerte sind vorgesehen, um ausreichenden Schutz gegen schädliche Interferenz zu bieten, wenn das Gerät in einer kommerziellen Umgebung verwendet wird. Dieses Gerät erzeugt, verwendet und strahlt möglicherweise Radiofrequenzenergie aus und kann schädliche Interferenz mit Radiokommunikationen verursachen, falls es nicht in Übereinstimmung mit der Bedienungsanleitung installiert und verwendet wird. Bei Betrieb dieses Geräts in einem Wohngebiet wird wahrscheinlich schädliche Interferenz erzeugt, in welchem Fall der Benutzer die erforderlichen Gegenmaßnahmen treffen muss, um die Interferenz auf eigene Kosten zu beheben.

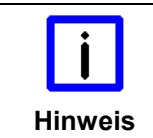

#### **Technische Veränderungen**

Technische Veränderungen an dem Gerät können zum Verlust der FCC Zulassung führen.

### **7.4 FCC Zulassungen für Kanada**

#### **FCC: Canadian Notice**

Dieses Gerät überschreitet die Klasse A Grenzwerte für Abstrahlungen wie sie von der "Radio Interference Regulations of the Canadian Department of Communications" festgelegt wurden nicht.